# Laborator VBA pentru Excel 1

#### **Adăugarea unei funcții simple**

- 1. Lansați Microsoft Excel
- 2. Completați foaia 1 ca in figura alăturata

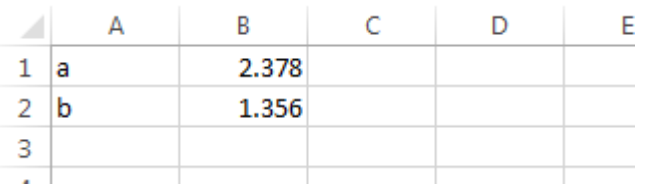

3. Lansați Visual Basic Editor (comanda **Visual Basic** din fila **DEVELOPER**, grupul **Code**)

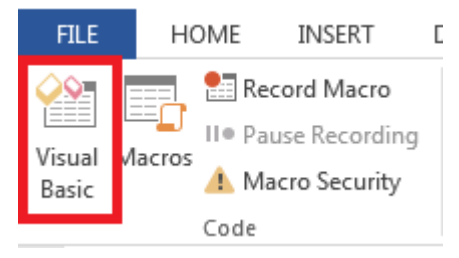

4. In VBE adăugați un modul (**Insert > Module**)

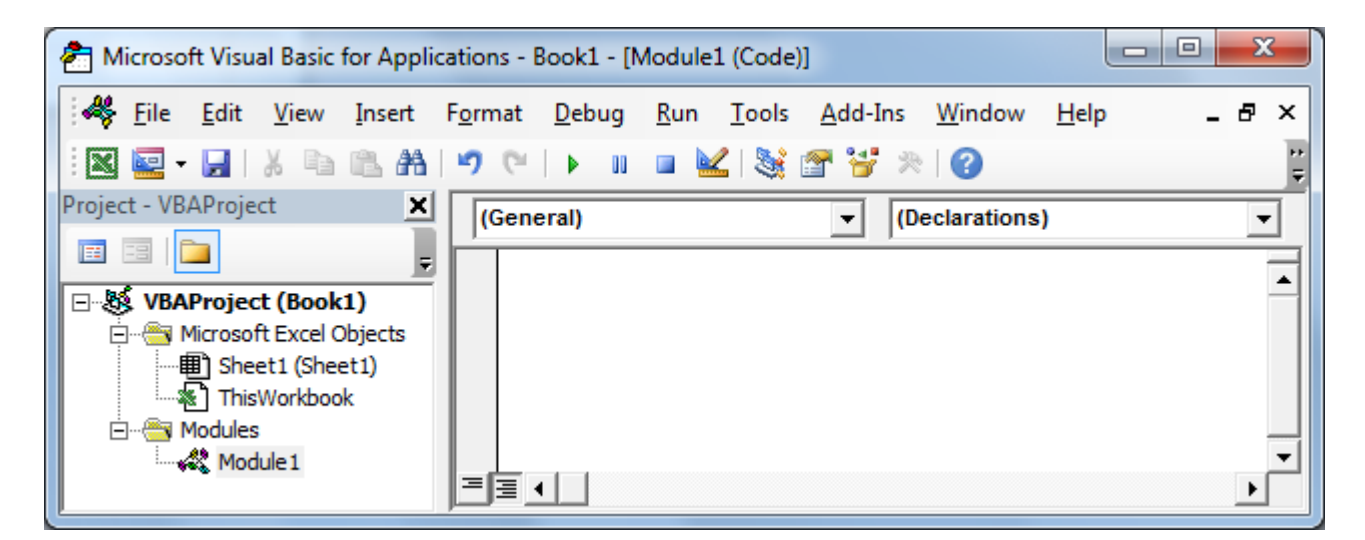

5. Tastați codul de mai jos in modulul **Module1**

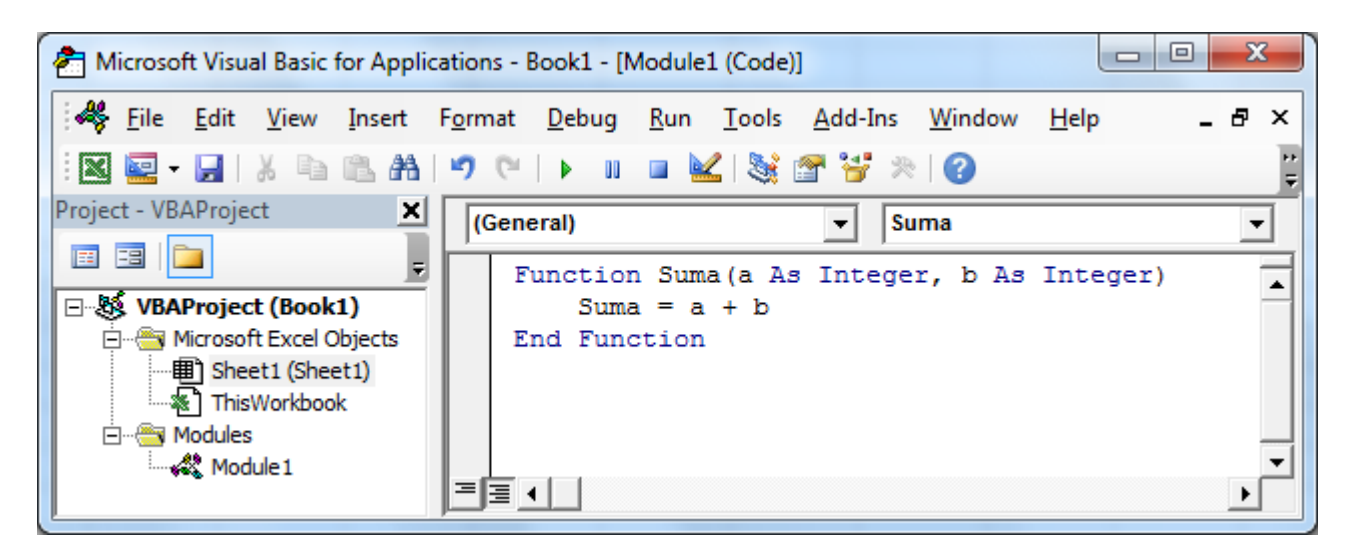

- 6. Închideți VBE și activați foaia Excel
- 7. Mutați cursorul in celula C2
- 8. Lansați comanda Insert Function
- 9. In fereastra de dialog Insert Function, selectați categoria User Defined, respectiv funcția Suma in lista Select a function:

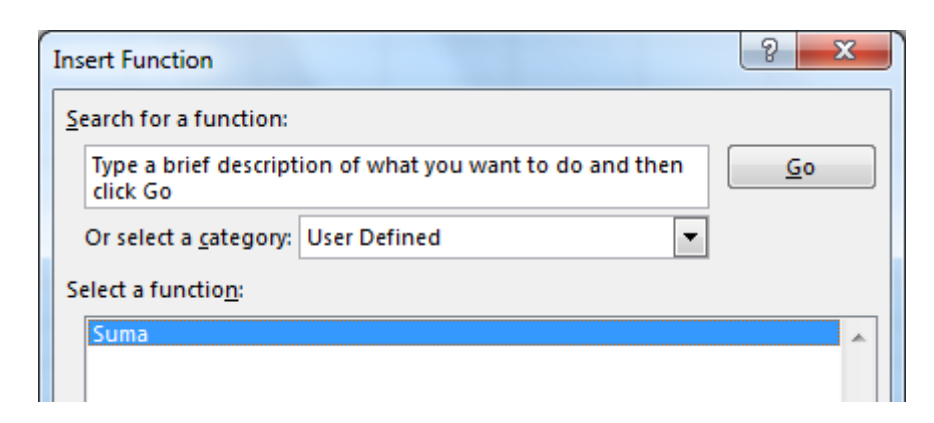

10. In fereastra **Function Arguments** adăugați ca argumente celulele B1 si B2 ca in figura alăturata

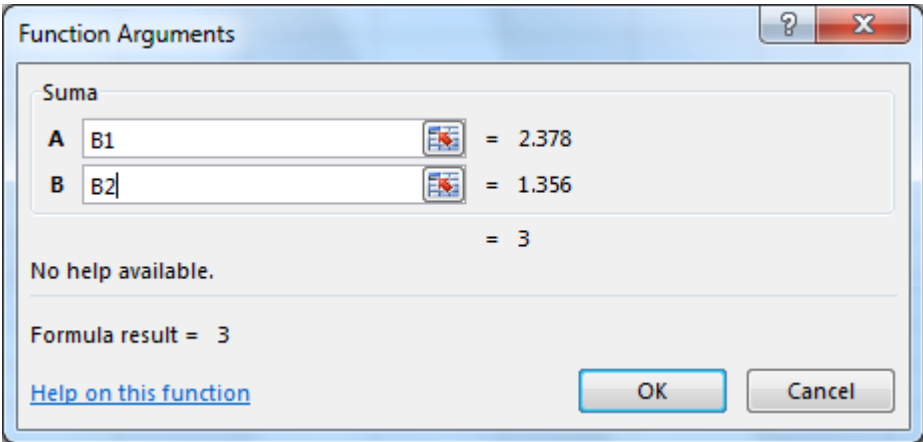

#### **Depanarea si inspectarea variabilelor**

- 1. Redeschideți VBE
- 2. In linia Suma = a + b adăugați un punct de oprire (**Debug > Toggle Breakpoint**, sau apăsați tasta **F9**)
- 3. Activați aplicația **Excel** selectând butonul **Microsoft Excel** in **Taskbar**.
- 4. Modificați conținutul celulei B2 in 1.5 si apăsați **Enter**

Remarcați ca Excel trece automat in VBE in funcția **Suma** pentru a recalcula formula cu noua valoare. Pentru ca am adăugat un punct de oprire, execuția se oprește în acest punct.

In acest moment suntem in modul **Depanare** (**Debug**)

Putem inspecta valorile variabilelor mutând pointerul mausului peste numele unei variabile si așteptând apariția unui **Tooltip** care afișează valoarea variabilei.

Putem executa pas cu pas liniile de cod apăsând repetat tasta **F8** sau (**Debug > Step Into**)

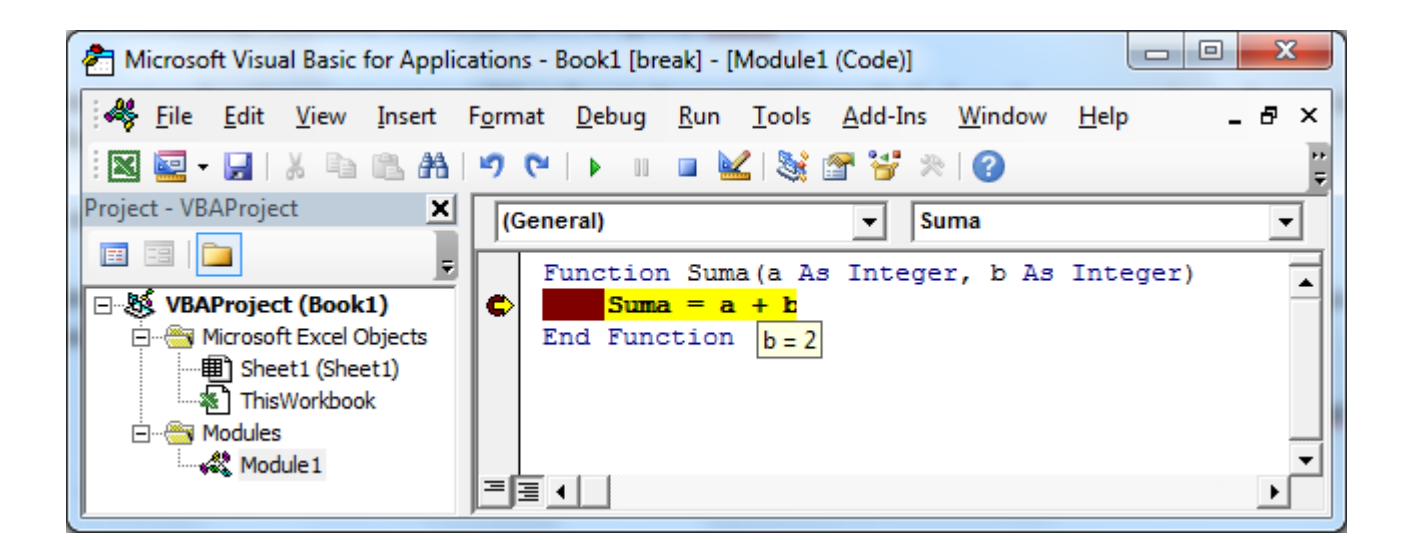

1. Modificați funcția Suma în **VBE** de forma:

```
Function Suma(a As Double, b As Double) 
    Suma = a + bEnd Function
```
- 2. Reveniți in foaia Excel si forțați recalcularea formulei apăsând **CTRL+ALT+F9**
- 3. Interpretați noile rezultate obținute

## **Algoritmi ramificați**

Vom scrie o funcție VB care evaluează funcția de mai jos (schema logică a funcției a fost prezentată in laboratorul **Algoritmi si scheme logice**):

$$
f(x) = \begin{cases} x^2 + 2 \cdot x & \text{pentru } x \le 0\\ x + 3 & \text{pentru } 0 < x < 1\\ 2 \cdot x & \text{pentru } x \ge 1 \end{cases}
$$

1. Activați **VBE** si in modulul **Module1** adăugați următorul cod:

```
Function Functie(x As Double) As Double
    If (x \le 0) Then
        Functie = x ^ 2 + 2 * x Else 
        If (x \ge 1) Then
             Functie = 2 * x Else 
             Functie = x + 3 End If 
     End If 
End Function
```
2. Adăugați un punct de oprire la primul **If** si executați funcția pentru diferite valori ale lui x pentru a parcurge fiecare dintre ramurile de execuție.

## **Algoritmi ciclici cu număr cunoscut de pași**

Vom scrie o funcție VB care evaluează factorialul unui număr (schema logică a funcției a fost prezentată in laboratorul **Algoritmi si scheme logice**):

1. Activați **VBE** si in modulul **Module1** adăugați următorul cod:

```
Function Factorial(n As Long) 
     Dim i As Long
    Factorial = 1For i = 1 To n
        Factorial = Factorial * i
     Next i 
End Function
```
- 2. Adăugați un punct de oprire in linia **Factorial = Factorial \* i** si executați aceasta funcție pentru diferite valori ale lui n.
- **Obs.** Vom remarca ca funcția Factorial poate calcula valori ale factorialului pentru numere cuprinse intre 1 si 12. Daca numărul este mai mare decât 12 se produce o depășire a capacității de stocare a variabilelor de tip **Long**.
	- 3. Modificați funcția astfel încât pentru numere mai mari de 12, funcția factorial să returneze un mesaj de eroare.

```
Function Factorial(n As Long) 
     Dim i As Long
    If (n > 12) Then
         Factorial = "Depasire"
      Else 
        Factorial = 1For i = 1 To n
             Factorial = Factorial * i
         Next i 
     End If 
End Function
```
#### **Inspectarea variabilelor cu Inspectorul**

- 1. Adăugați doua puncte de oprire in liniile Factorial = "Depasire" si Factorial = CLng(1).
- 2. Mutați cursorul in interiorul variabilei **Factorial** si din meniul **Debug** lansați comanda **Add Watch**.
- 3. In fereastra de dialog **Add Watch** asigurați-vă ca in câmpul **Expression** apare numele variabilei Factorial
- 4. Apăsați **Enter.**
- 5. Re-executați codul funcției Factorial pentru valori ale variabilei n mai mici sau mai mari decât 12 si urmăriți valoarea si tipul variabilei **Factorial** in fereastra **Watches**.
- 6. Adăugați un bloc **IF** pentru a verifica daca n este negativ. Daca n este negativ returnați din funcția **Factorial** mesajul "Negativ".

```
Function Factorial(n As Long) 
     Dim i As Long
    If (n < 0) Then
          Factorial = "Negativ" 
     Else 
         If (n > 12) Then
              Factorial = "Depasire" 
          Else 
             Factorial = 1For i = 1 To n
                 Factorial = Factorial * i
              Next i 
          End If 
     End If 
End Function
```
## **Algoritmi ciclici cu număr necunoscut de pași**

Vom scrie o funcție VB care calculează *e x* cu eroarea absoluta ε.

**Indica**ț**ie:** Pentru calculul lui *e x* vom folosi dezvoltarea in serie:

$$
e^x = \sum_{i=1}^{\infty} u_i = 1 + x + \frac{x^2}{2!} + \dots + \frac{x^n}{n!}
$$
, cu  $u_i = \frac{x^i}{i!} = \frac{x}{i} \cdot u_{i-1}$ 

Vom inițializa variabilele e cu zero, i (variabila contor) cu 1, respectiv variabila u cu 1.

- 1. Adăugați in modulul Module1 codul sursa de mai jos.
- 2. Inserați in foaia Excel aceasta funcție si calculați valoarea exponentului pentru diverse valori ale lui x.
- 3. Verificați valoarea obținuta de funcția noastră cu valoarea rezultata prin folosirea funcției din librăria Excel de funcții **EXP**.
- 4. Adăugați puncte de oprire pentru a parcurge algoritmul pas cu pas in mod **Debug**.

```
Function ExpX(x As Double)
    Const Eps = 0.0001 Dim u As Double
     Dim i As Integer
    ExpX = 0u = 1
```
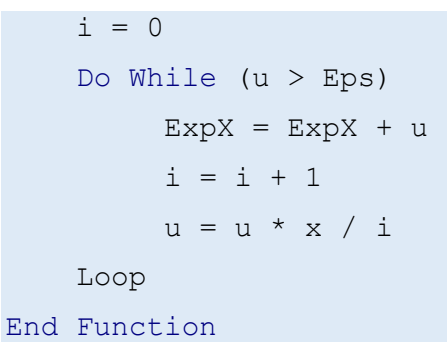

**Obs.** Observați ca am adăugat o constanta declarata cu cuvântul cheie **Const**. Pentru ciclul cu număr necunoscut de pași condiționat anterior am folosit instrucțiunea **Do While … Loop**.

Vom scrie o funcție VB care extrage rădăcina pătrata dintr-un număr a, cu o precizie constantă ε.

**Indica**ț**ie:** Se știe că șirul *(xn)* definit prin

$$
x_1 = a, \ x_n = \frac{1}{2} \left( x_{n-1} + \frac{a}{x_{n-1}} \right)
$$

converge la  $\sqrt{a}.$  Limita  $\sqrt{a}$  se aproximează prin acel termen al șirului  $x_n$  pentru care  $[x_n-x_{n-1}]<\varepsilon.$ 

```
Function Radical(a As Double) As Double
    Const Eps = 0.0001 Dim xn1 As Double
     Dim xn As Double
    xn = a Do
        xn1 = xnxn = (xn1 + a / xn1) / 2Loop While (Abs(xn - xn1) >= Eps)
    Radical = xnEnd Function
```
- **Obs.** Pentru calculul modulului unei valori, folosim funcția VB **Abs**. Pentru ciclul cu număr necunoscut de pași condiționat posterior am folosit instrucțiunea **Do … Loop While.**
	- 1. Adăugați in modulul Module1 codul sursa de mai sus.
	- 2. Inserați in foaia Excel aceasta funcție si calculați valoarea radicalului pentru diverse valori ale lui a.
	- 3. Verificați valoarea obținuta de funcția noastră cu valoarea rezultată prin folosirea funcției din librăria Excel de funcții **SQRT**.
	- 4. Adăugați puncte de oprire pentru a parcurge algoritmul pas cu pas in mod Debug.